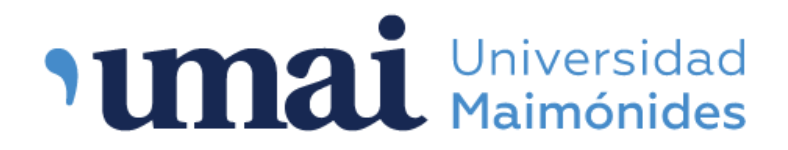

Biblioteca Central "Dr. Abraam Sonis"

## ¿Cómo buscar en el catálogo?

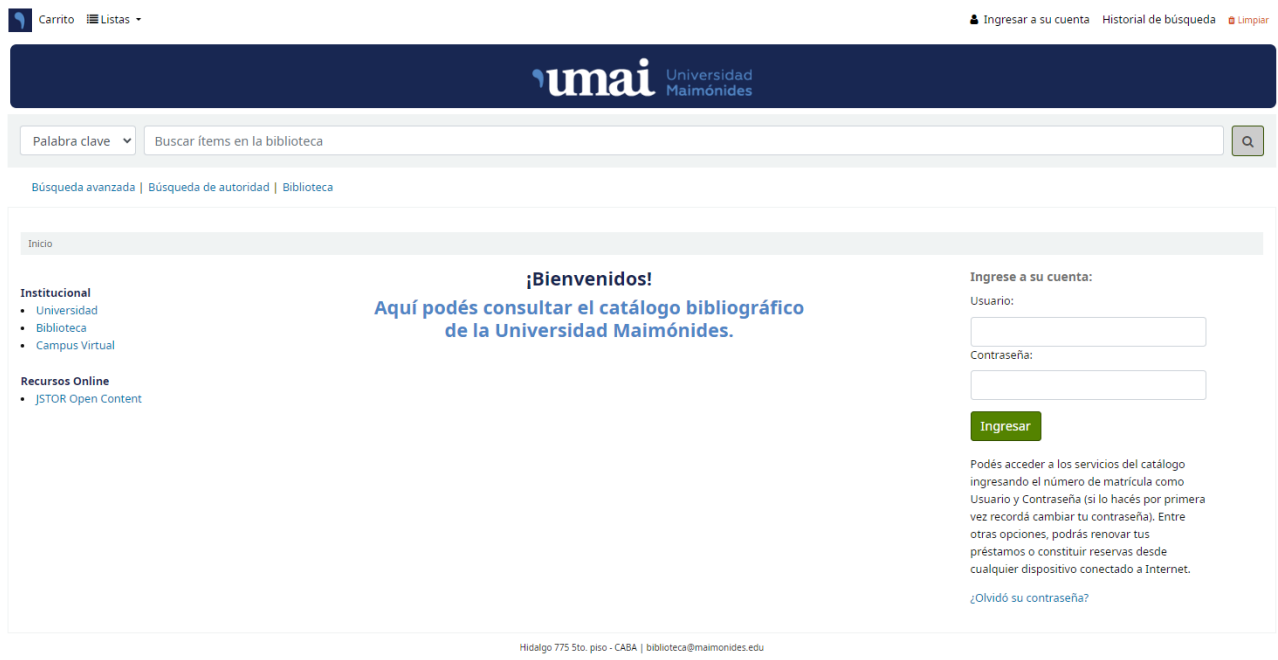

Este tutorial nos guiará para encontrar la información que deseamos en el Catálogo.

## ¿Qué es un catálogo?

El catálogo es una base de datos que contiene registro del material con que cuenta la biblioteca. Es una herramienta que permite la búsqueda de libros, revistas y todo tipo de material bibliográfico que la biblioteca tenga en su colección.

## ¿Cómo buscar?

Ingresar a la pagina web de la biblioteca: [www.biblioteca.maimonides.edu](http://biblioteca.maimonides.edu/)

Búsqueda simple: desde el buscador que se encuentra en la parte superior del catálogo.

Puede buscar libremente bajo cualquier término (autor, titulo, materia, etc.)

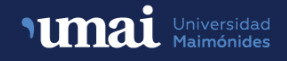

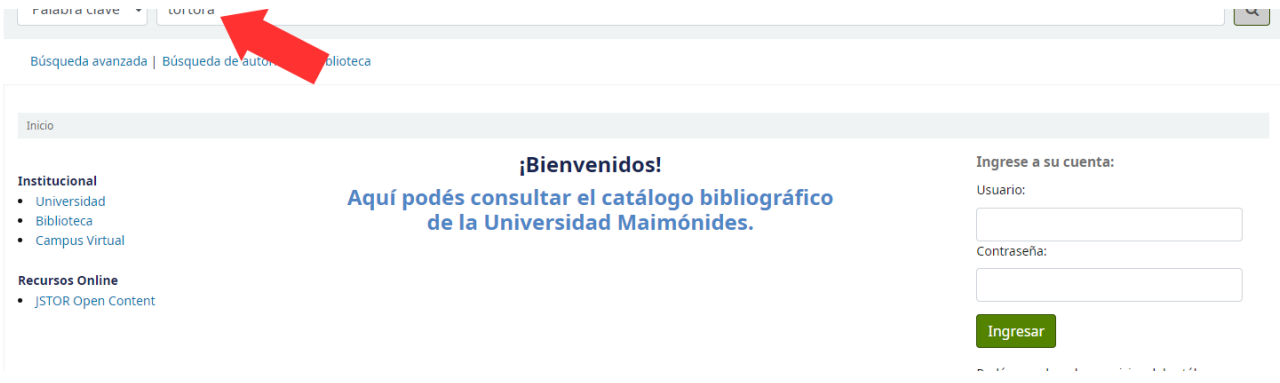

Búsqueda avanzada: hacer clic en "Búsqueda avanzada"

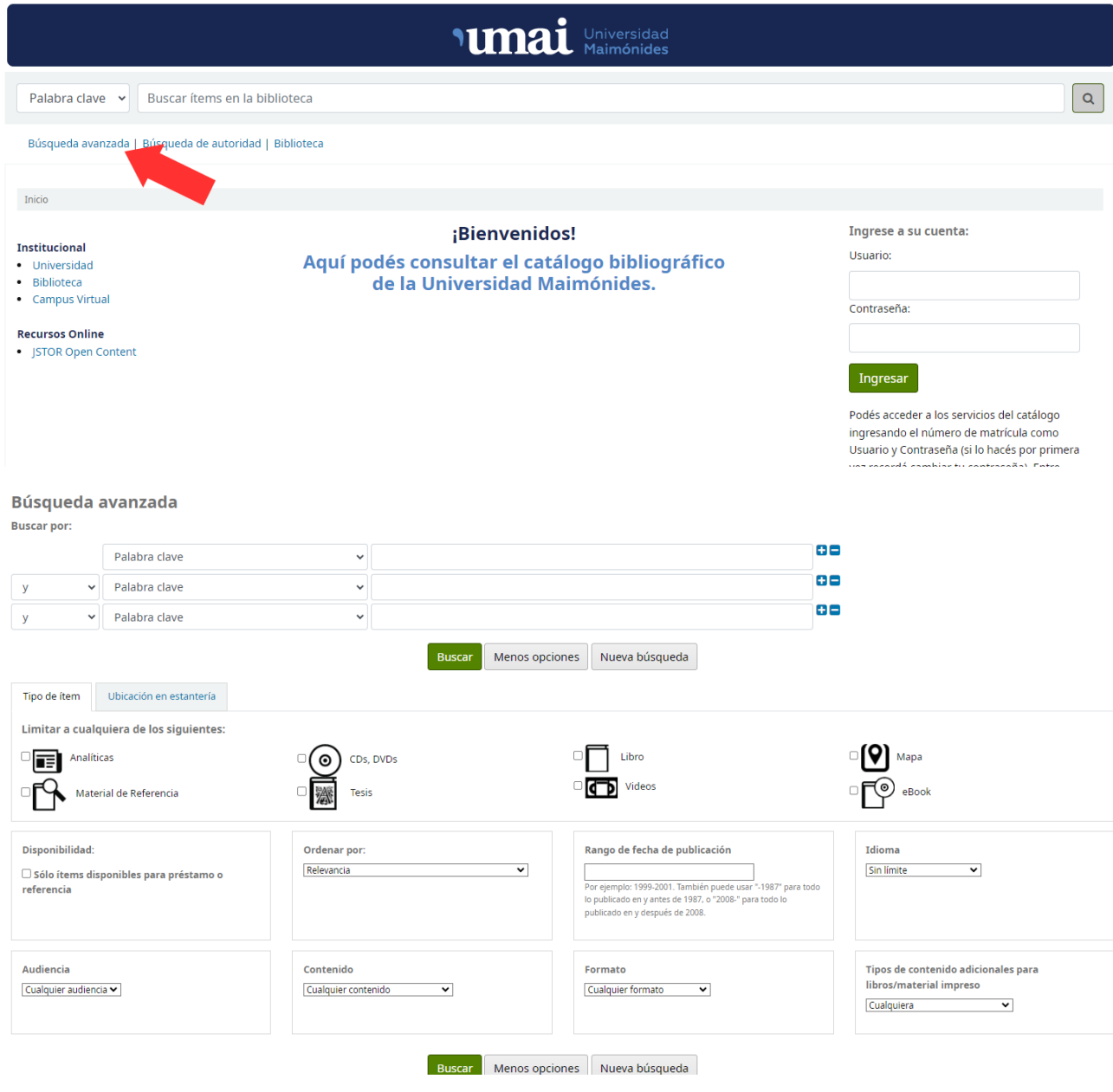

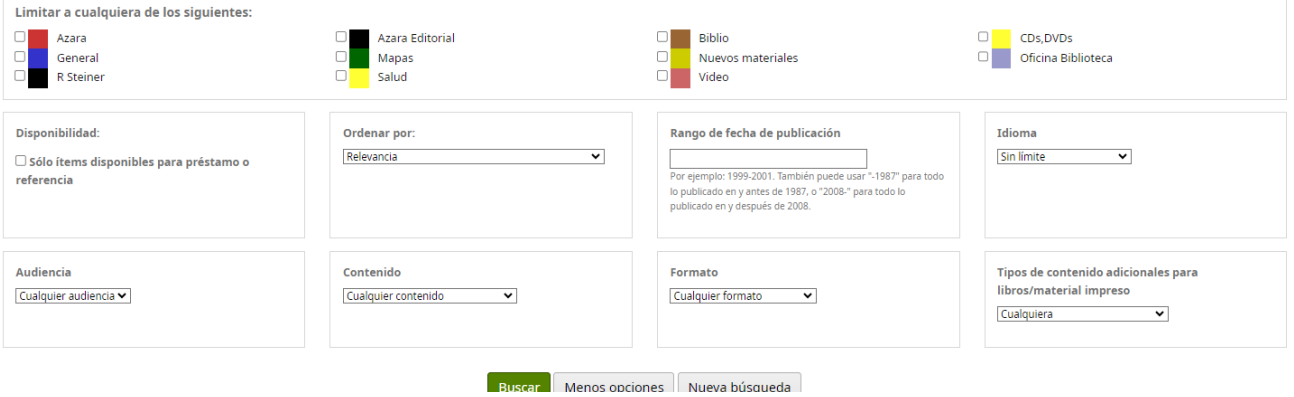

Permite realizar búsquedas mas precisas a través de distintas categorías (palabra clave, tema, titulo, signatura, autor, ISBN, etc.) y mediante el uso de operadores booleanos. También da la opción de filtrar por tipo de ítem, disponibilidad, idioma, colección, etc.

## ¿Qué son los Operadores Booleanos?

Los operadores booleanos forman la base de los conjuntos matemáticos y la lógica para la búsqueda en las bases de datos. Los operadores conectan sus palabras de búsqueda para estrechar o ampliar los resultados. Los tres operadores booleanos básicos son: Y, O y NO.

Ejemplo de búsqueda:

Anatomía **Y** Odontología: Recuperará material que contenga ambos términos de búsqueda.

Anatomía **O** Odontología: Recuperará material que contenga un término o el otro.

Anatomía **NO** Odontología: Excluye material que contenga el segundo término.

Al hacer la búsqueda el catalogo recuperará los registros correspondientes al término buscado.

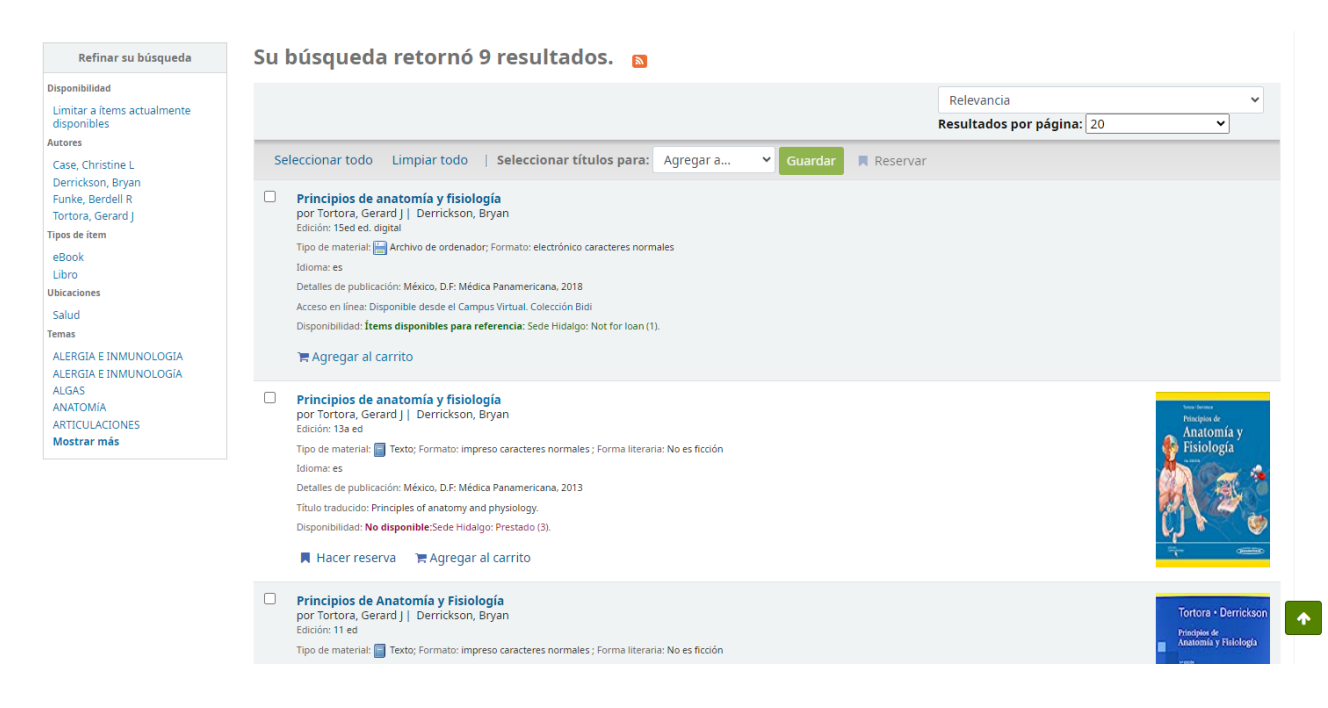

Si encuentra material de su interés, podrá tomar nota de él, para luego solicitarlo en biblioteca.